## To Change your Commission Payment Options

Step 1: Log into EVO

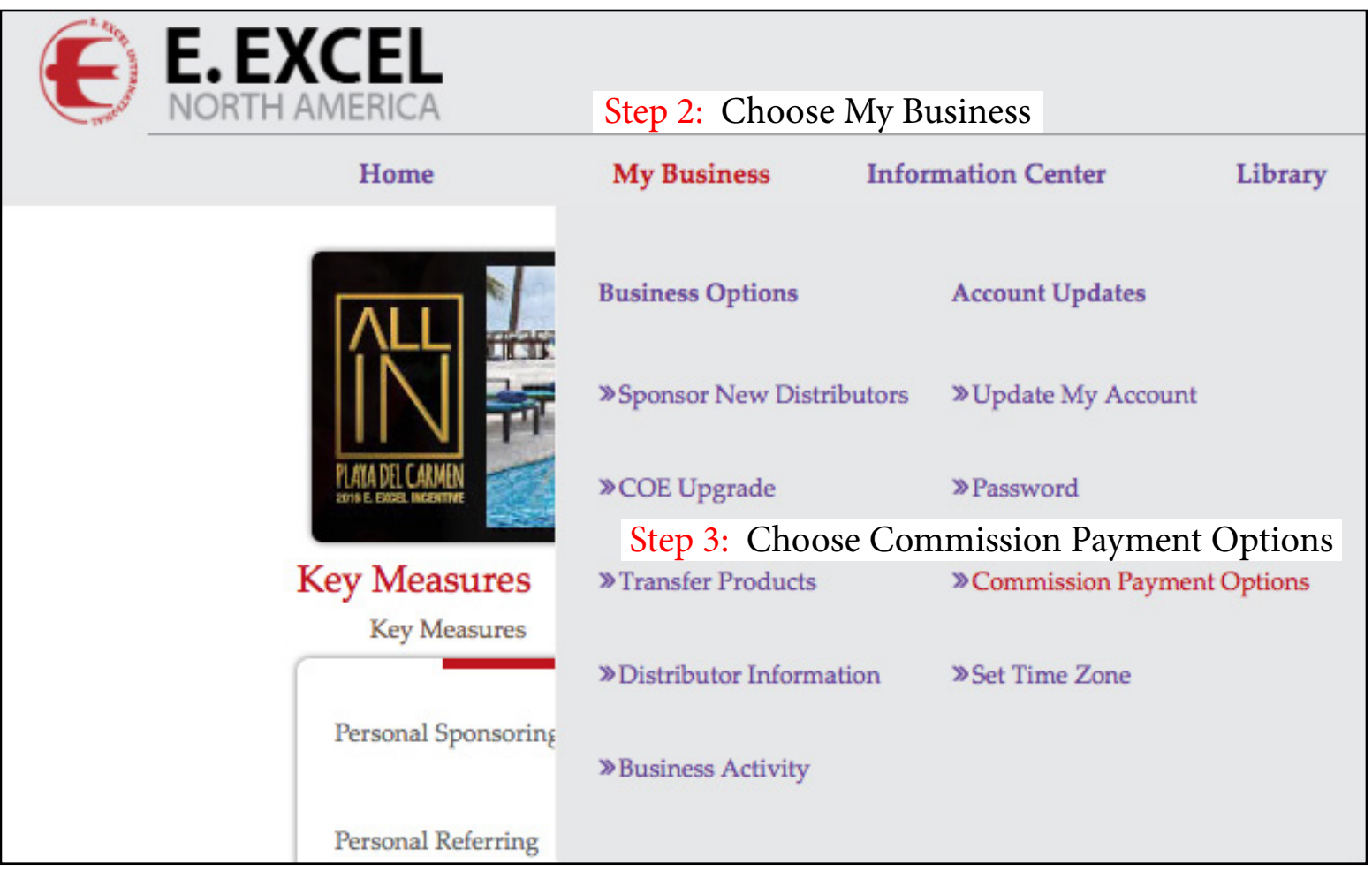

Step 4: Follow the instructions on the resulting screen.